## **Acesso - App Sicoob Moob**

O aplicativo para dispositivos móveis é de uso exclusivo dos cooperados do Sicoob e tem o objetivo de tornar o principal canal de comunicação com as cooperativas, potencializando o engajamento, divulgação de informações relevantes e interação entre os cooperados.

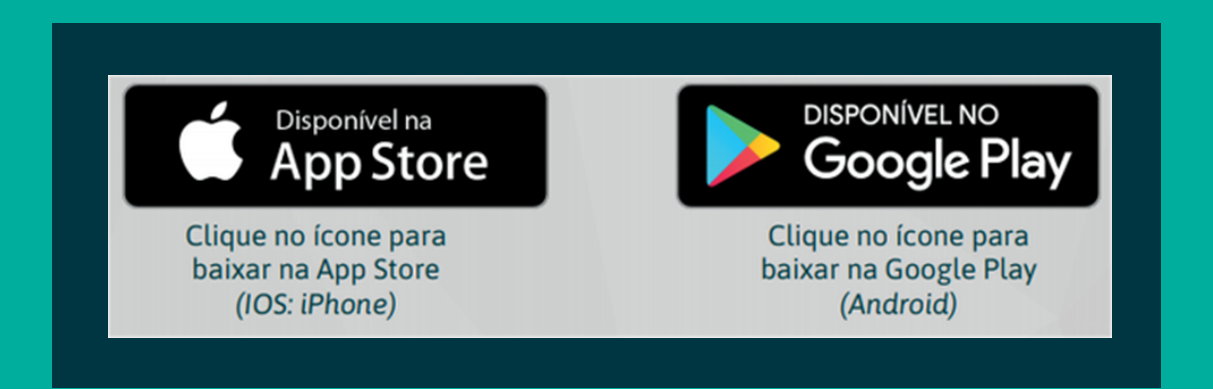

Em seguida, digite no campo de pesquisa o nome do aplicativo "Sicoob Moob" e após clicar no botão INSTALAR (Android) OBTER (IOS).

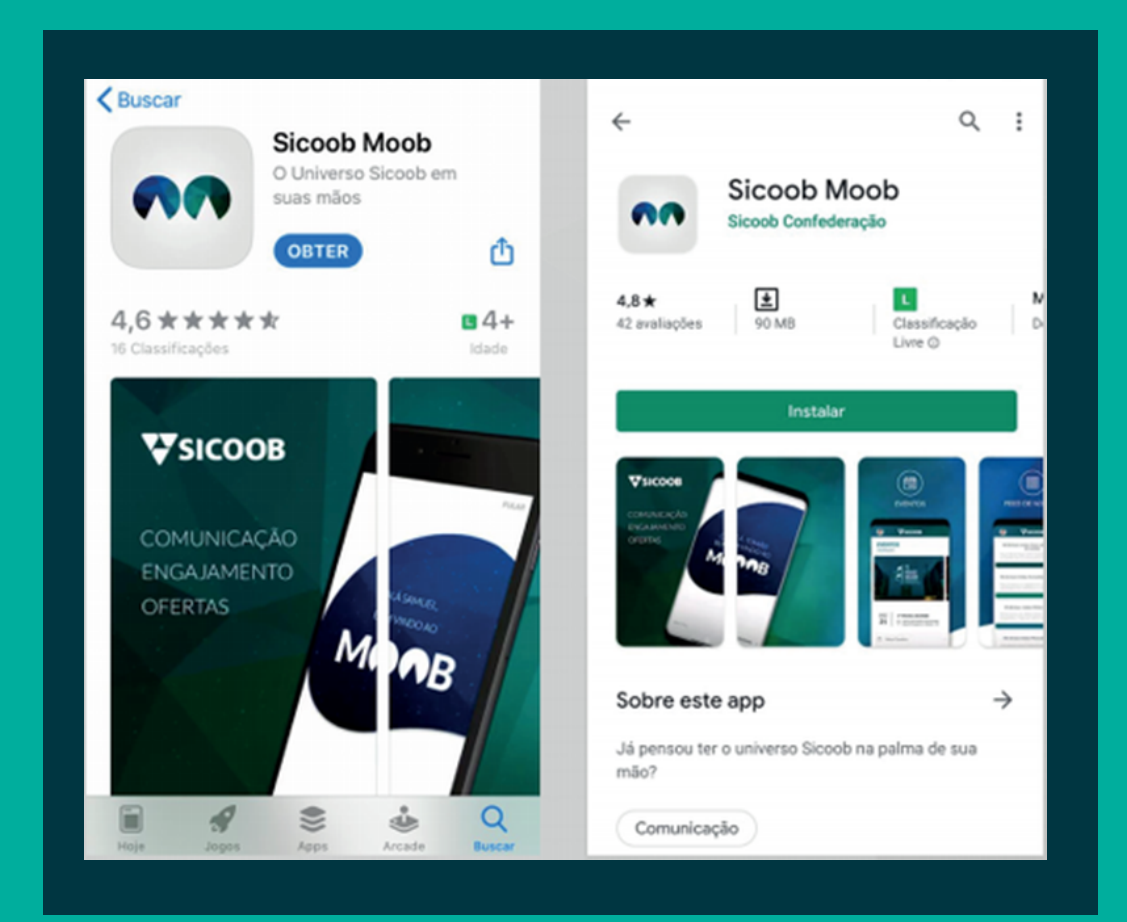

Após realização do download do aplicativo (app) Sicoob Moob nas lojas virtuais e posterior instalação em seu dispositivo móvel, o cooperado (Pessoa Física e Jurídica) deverá utilizar as mesmas credenciais de acesso do Sicoobnet Celular (Mobile Banking), sendo possível o login utilizando os recursos de impressão digital (touch id) ou reconhecimento facial (face id).

Ao clicar no aplicativo, o sistema apresentará a tela para escolher o perfil Pessoal ou Empresarial.

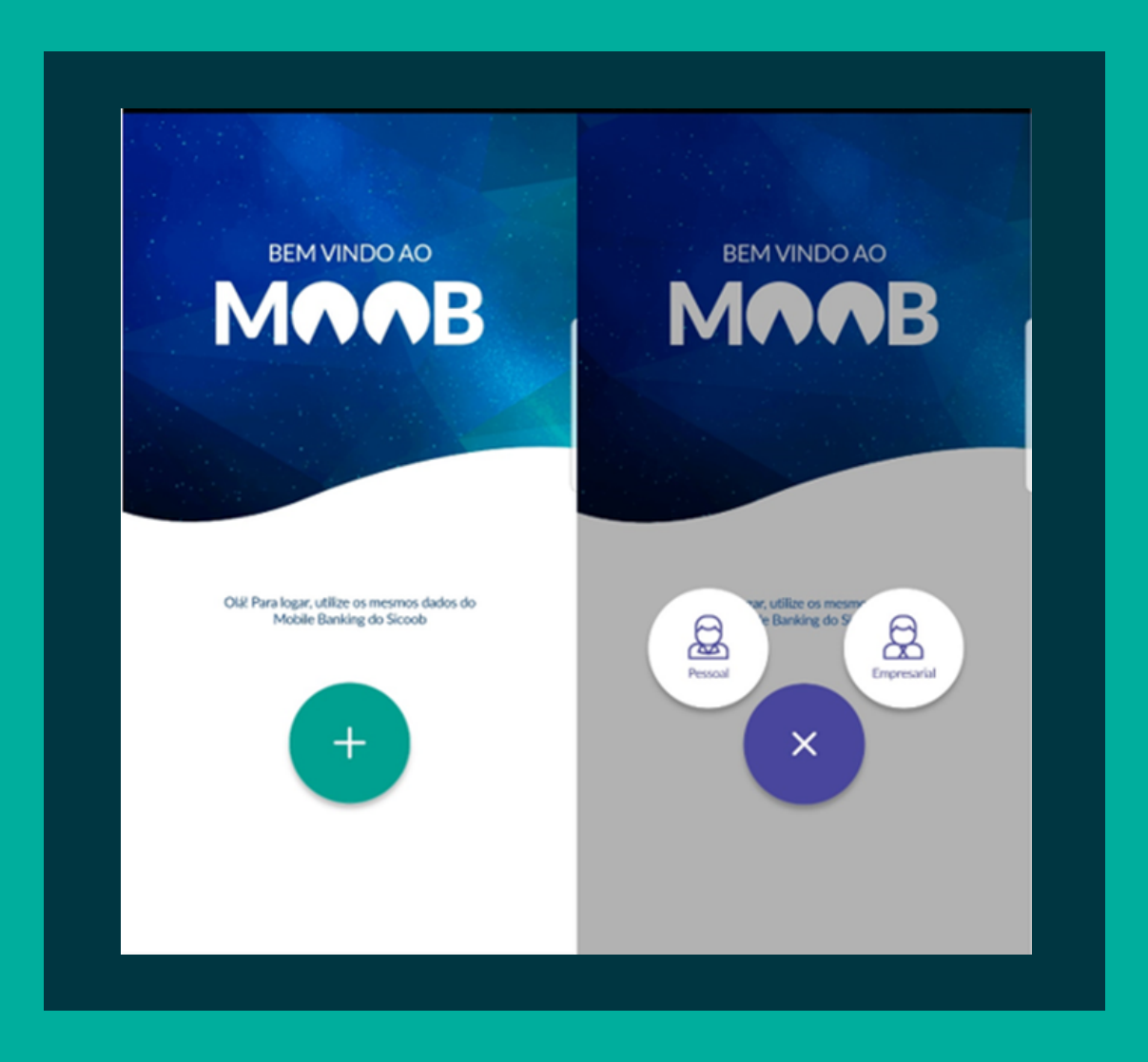

O sistema apresentará a tela para login onde deverá informar os dados, conforme seguem:

## Pessoa Física:

- "Titular": deverá selecionar o grau de

titularidade (entre 1º titular e 10º titular);

- "Cooperativa": deverá informar o número da cooperativa;

"Conta Corrente": deverá informar o número da conta corrente;

- "Senha": deverá informar a senha de 8 dígitos.

Após informar os dados, deverá clicar no botão: ENTRAR.

## Para Pessoa Jurídica:

- "Cooperativa": deverá informar o número da cooperativa; "Chave de acesso": deverá informar a chave de acesso da conta empresarial;

- "Senha": deverá informar a senha de 8 dígitos.

Após informar os dados, deverá clicar no botão:ENTRAR.

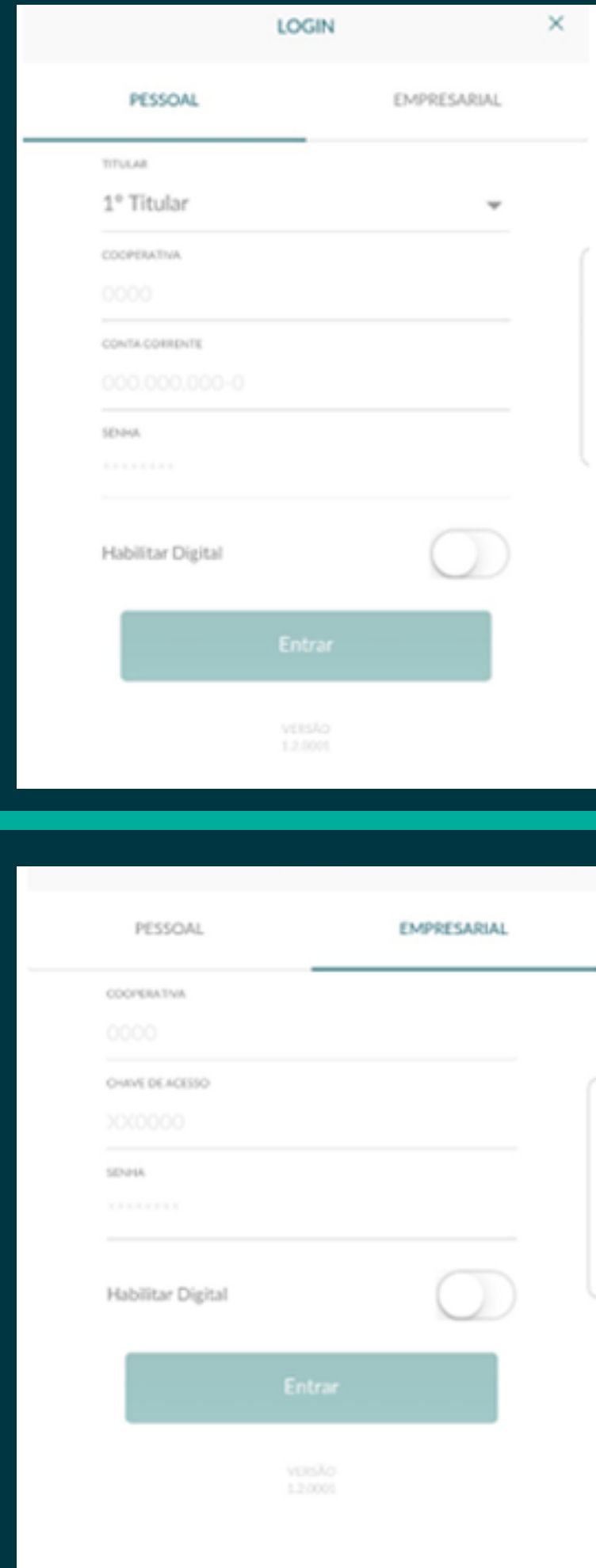

1. Os dados são os mesmos utilizados no App Sicoob - Sicoobnet.

2. Caso a senha seja informada incorretamente por 3 tentativas é realizado o bloqueio do acesso, mesmo que o erro ocorra em canais distintos, tais como: Sicoobnet Pessoal, Sicoobnet Celular e no Moob.

3. É possível logar utilizando "Touch Id" ou "Face Id", no entanto, para o primeiro acesso é obrigatório informar a senha e só então o Touch Id ou Face Id poderá ser ativado.

4. É permitido cadastrar mais de uma conta no aplicativo no mesmo celular (ex: titular + conta da esposa + conta da empresa). Cada associado =  $1$ (um) voto.

No primeiro acesso, o sistema apresentará o termo de uso.

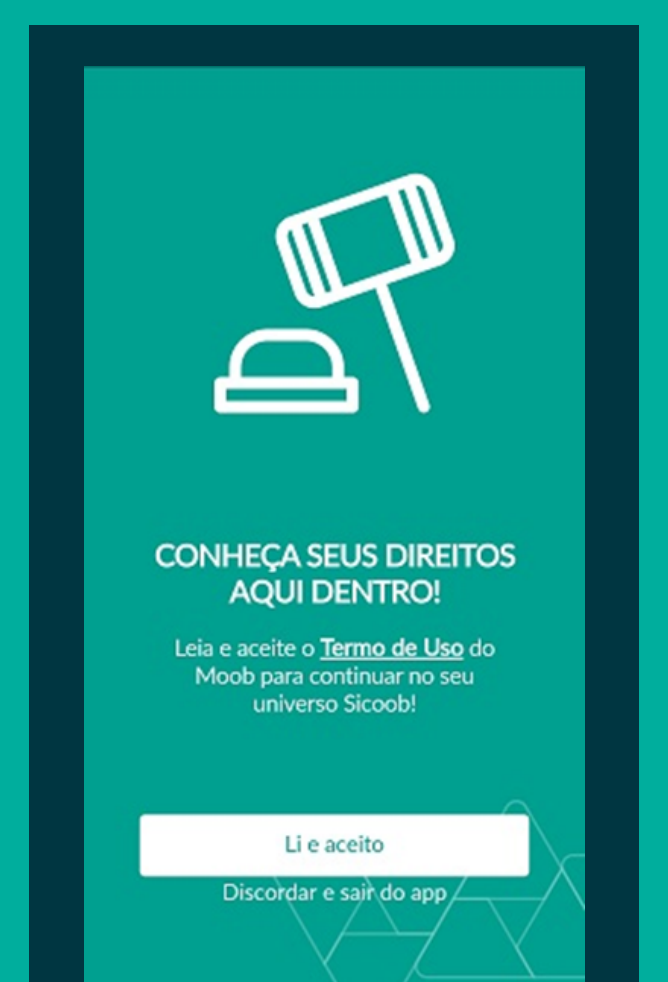

No primeiro acesso, o sistema apresentará o tutorial com apresentação do Moob:

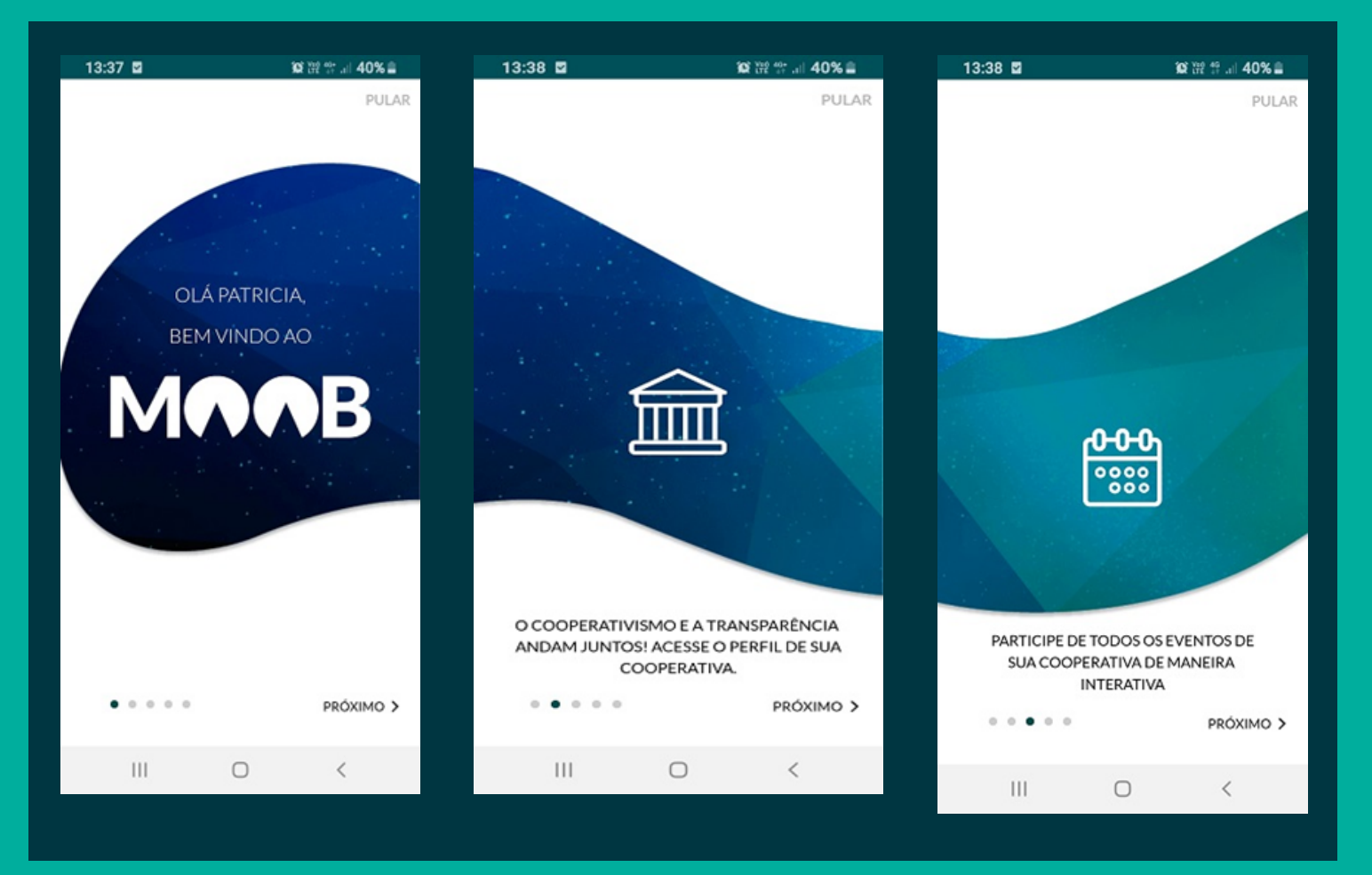

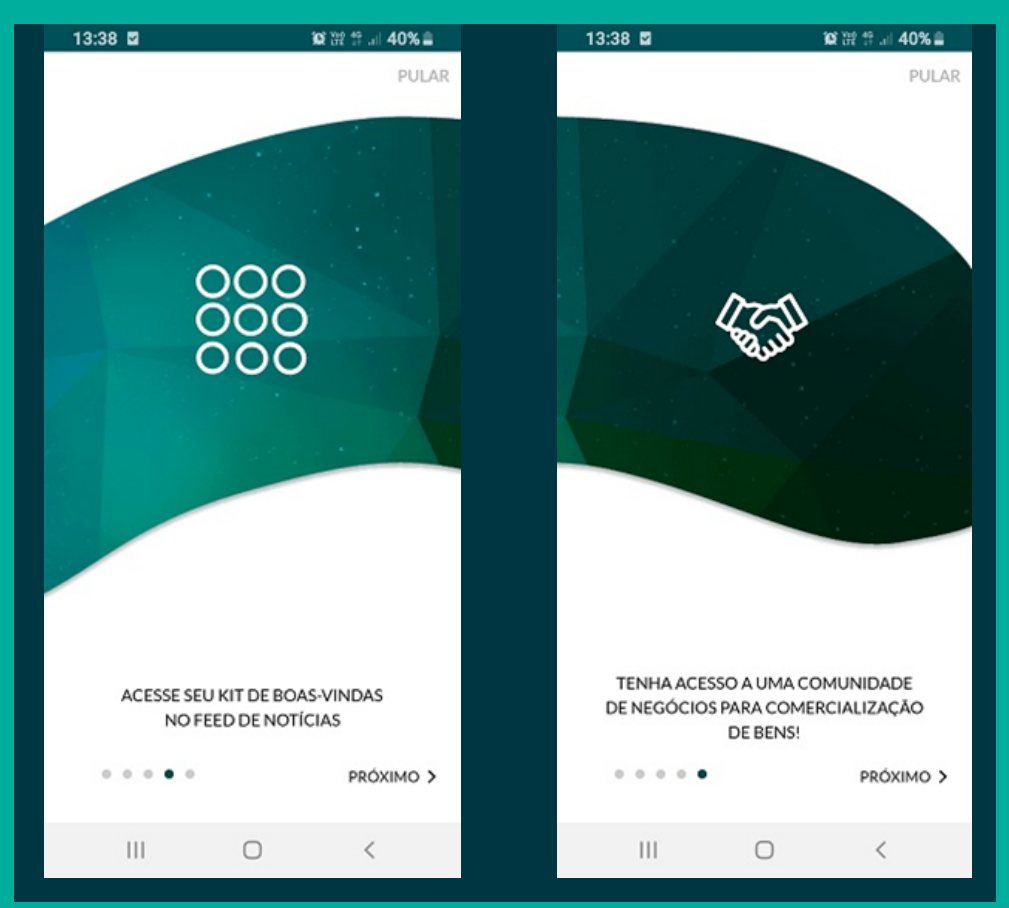